## Selbstregistrierung Eltern

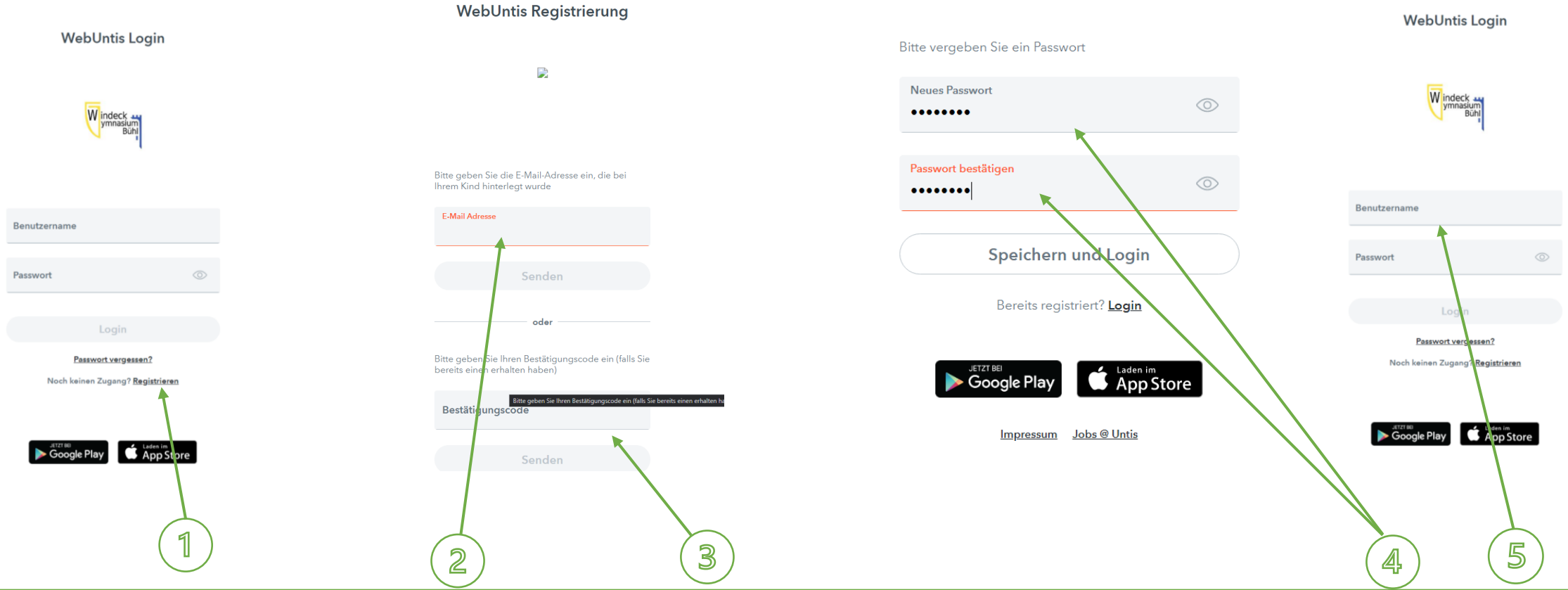

- 1. https://neilo.webuntis.com/WebUntis/?school=Windeck-Gym+Buehl#/basic/login → registrieren anklicken
- 2. Geben Sie die bei uns hinterlegte E-Mailadresse ein  $\rightarrow$  senden
- 3. Anschließend erhalten Sie eine E-Mail → Klicken Sie auf den empfangenen Link oder geben Sie den empfangenen Code ein
- 4. Anschließend vergeben Sie ein Passwort und bestätigen dieses
- 5. Jetzt können Sie sich mit Ihrem Benutzernamen (E-Mailadresse) und dem neu angelegten Passwort anmelden und haben Zugriff auf den Stundenplan Ihres Kindes/Ihrer Kinder und den Mitteilungen an Sie